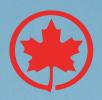

## **AC CONNEX USER GUIDE**

FEATURES, USER ROLES AND FUNCTIONALITY

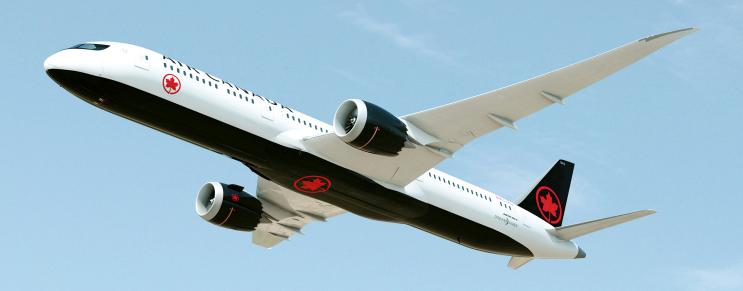

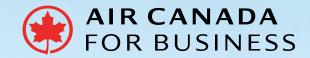

# TABLE OF CONTENTS

| USER ROLES AND FUNCTIONALITY         | 03 |
|--------------------------------------|----|
| FEATURES OF AC CONNEX                | 04 |
| AC CONNEX REGISTRATION PROCESS       | 05 |
| AC CONNEX OUTAGE PROCESS             | 05 |
| AC CONNEX - CORPORATE PROFILE ACCESS | 06 |
| NEXUSTAB - REPORTING AND ANALYTICS   | 07 |
| BACK OFFICE CONFIGURATION            | 08 |

## **USER ROLES AND FUNCTIONALITY**

There are 4 types of user roles:

- Admin Admin can complete bookings and also book on behalf of others. Admin will get full access to the dashboard and nexusTab reporting tool.
- Agent Agent can complete bookings, but cannot access the dashboard.
- Sub-admin Sub-admin can complete bookings and also book on behalf of others. Sub-admin will get view access to the dashboard.
- Sub-agent Sub-agent can search and see the shopping results, but cannot complete bookings.

| S.NO. | AC CONNEX USER ROLES FUNCTIONALITIES                                                                                    | ADMIN    | AGENT | SUB-ADMIN | SUB-AGENT |
|-------|----------------------------------------------------------------------------------------------------|----------|-------|-----------|-----------|
| 1     | Access of AC Connex                                                                                                    |          |       |           |           |
| 1.1   | View the shopping page                                                                                                  | ✓        | ✓     | ✓         | ✓         |
| 1.2   | Perform the booking                                                                                                    | ✓        | ✓     | ✓         | ×         |
| 1.3   | Perform booking on behalf of others                                                                                     | ✓        | ×     | ✓         | ×         |
| 1.4   | View other user's bookings                                                                                              | ✓        | ×     | ✓         | ×         |
| 2     | Retrieve own booking                                                                                                    | ✓        | ✓     | ✓         | ×         |
| 3     | Access in admin dashboard                                                                                               |          |       |           |           |
| 3.1   | View the dashboard                                                                                                    | ✓        | ×     | ✓         | ×         |
| 3.2   | Edit the configuration                                                                                                  | ✓        | ×     | ×         | ×         |
| 3.3   | Upload and create new users                                                                                             | ✓        | ×     | ×         | ×         |
| 4     | Access in Nexus Profile and manage the corporations under their agency                                                  | <b>√</b> | ×     | ×         | ×         |
| 5     | Access in nexusTab (which is the reporting tool where the agency admin can see all transactions and bookings performed) | <b>✓</b> | ×     | ×         | ×         |

## **FEATURES OF AC CONNEX**

| FUNCTIONALITY                        | DESCRIPTION                                                                                                    | AIR CANADA<br>NDC API | AC CONNEX |
|--------------------------------------|----------------------------------------------------------------------------------------------------|-----------------------|-----------|
| SHOP AND ORDER                       |                                                                                                    |                       |           |
|                                      | Shop for one-way, round trip and multi-city itineraries                                                                                                    | Yes                   | Yes*      |
|                                      | Up to 9 passengers supported with multiple passenger types                                                                                                    | Yes                   | Yes       |
|                                      | Shop for all retail and private fares, including corporate fares and promotional offers                                                                                   | Yes                   | Yes       |
| Shopping                             | Promotional fares requiring a promotional code                                                                                                    | Yes                   | Yes       |
| •                                    | Shopping results include branded fares for all cabins                                                                                                    | Yes                   | Yes       |
|                                      | Shopping results include interline fares                                                                                                    | Yes                   | Yes       |
|                                      | Displays rich content with amenities and product attributes                                                                                                    | Yes                   | Yes       |
|                                      | Ability to search with +/- 3-day window                                                                                                    | Yes                   | Yes       |
| Offer details                        | Detailed and comprehensive pricing with a tax and surcharge breakdown for all offers                                                                                      | Yes                   | Yes       |
| Select optional services             | Add optional services to the trip such as paid seats, Maple Leaf<br>Lounge access, Air Canada Bistro meal vouchers and more                                               | Yes                   | Yes       |
| View and select seat                 | View seat maps, select seats and view advanced and Preferred Seat pricing (pre and post booking)                                                                          | Yes                   | Yes       |
|                                      | Loyalty recognition for Aeroplan and partner loyalty programs                                                                                                    | Yes                   | Yes       |
|                                      | Place an order and complete the booking                                                                                                    | Yes                   | Yes       |
| Create and review an order           | Retrieve and view the order details                                                                                                    | Yes                   | Yes       |
| ulfillment                           | Ability to pay for the order immediately                                                                                                    | Yes                   | Yes       |
| Payment                              | Accept payment with a credit card (UATP, Visa, American Express, Mastercard, Diners Club)                                                                                 | Yes                   | Yes       |
| ,                                    | Accept payment with BSP Cash for Point of Sale Canada                                                                                                    | Yes                   | Yes       |
| Settlement and reporting             | BSP settlement supported in Point of Sale Canada                                                                                                    | Yes                   | Yes       |
| SERVICING                            |                                                                                                    |                       |           |
|                                      | Cancel the order before or after travel commences for any unflown segments and access refund options based on ticket refundability rules including:                       | Yes                   | Yes       |
| Order Cancellations                  | Refund to original form of payment                                                                                                    | Yes                   | Yes       |
|                                      | Void per eligibility                                                                                                    | Yes                   | Yes       |
|                                      | Retain credit value for future travel                                                                                                    | Yes                   | Yes       |
| Order change -                       | Make voluntary changes to the itinerary for all markets before or after travel commences                                                                                  | Yes                   | Yes       |
| oluntary exchanges                   | Add or change your optional services and/or seat selection                                                                                                    | Yes                   | Yes       |
| Order change notifications           | Ability for Air Canada to send real-time messages to travel agency provider systems in the event of involuntary changes to orders like cancellations and schedule changes | Yes                   | No        |
| PLATFORM                             |                                                                                                    |                       | ·<br>     |
| lana and fila mana and and a         | Create and edit corporate profile                                                                                                    |                       | Yes       |
| Jser profile management              | Create and edit user profile                                                                                                    | Yes                   |           |
|                                      | Agency administration features to manage your agency setup and confi                                                                                                    | iguration             | Yes       |
| Other agency administration features | Agency dashboard for reporting and data analytics                                                                                                    | Yes                   |           |
|                                      | Integrated cart option (save multiple itineraries to the cart and share it completing the booking)                                                                        | Yes                   |           |
|                                      | Available integration for your agency back office accounting system                                                                                                    | Yes                   |           |
|                                      | Online support servicing to raise and manage queries/issues online                                                                                                    | Yes                   |           |

 $<sup>\</sup>boldsymbol{^*}$  Excludes international multi-city bookings, which will be supported in an upcoming release.

#### **AC CONNEX REGISTRATION PROCESS**

- Agency is required to complete the registration form for AC Connex.
- Once the registration form is complete, the agency contact user will receive an acknowledgment email.
- 3. After the agency is activated internally, the agency contact will receive a credentials email to log in on AC Connex.
- The admin user can redirect to the admin dashboard from AC Connex to onboard other admin and agent role users.

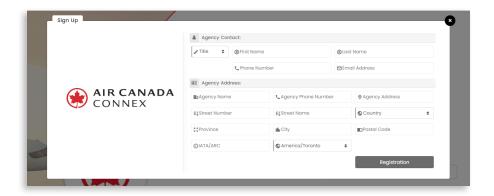

## **AC CONNEX OUTAGE PROCESS**

- 1. If AC Connex is down, the team will always send an outage email to the agency admin.
- 2. When AC Connex is up again, a follow-up email will be sent to notify all users.

#### **AC CONNEX - CORPORATE PROFILE ACCESS**

- After logging into AC Connex, the user should select 'Nexus Profile'.
- On the Nexus Profile landing page, the user will see their Agency Name and can add, view and manage the corporations.
- Under the manage section from the corporation list, the user can add a discount code.
- Upon clicking the Corporation Name, the user can add and view all of the corporation's travellers.

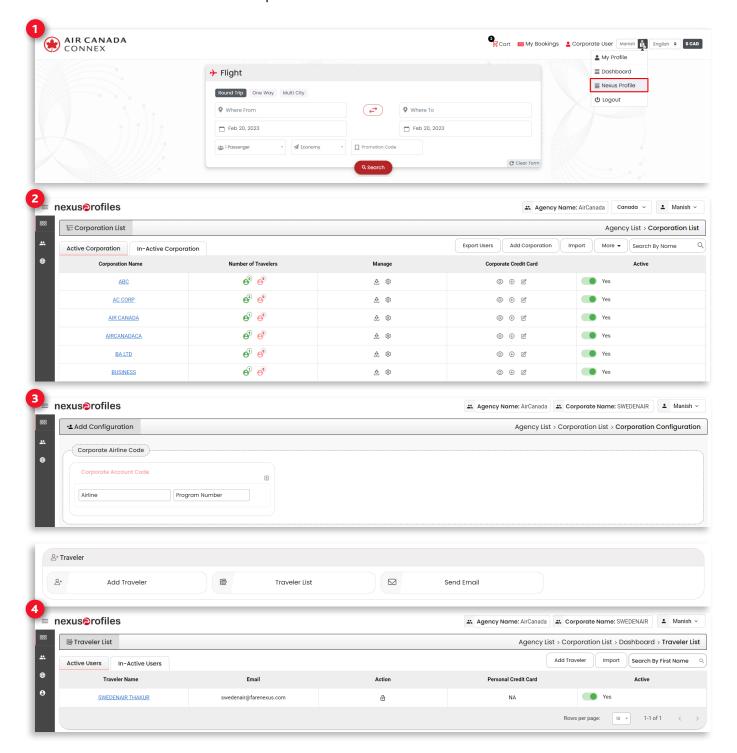

#### **NEXUSTAB - REPORTING AND ANALYTICS**

- After logging into AC Connex, the user will select 'Dashboard' from the dropdown.
- From the admin Dashboard, the user can view and manage the transactions from the 'All Transactions' tab under the Reporting section.
- Transactions can be viewed for a particular date range and Point of Sale.

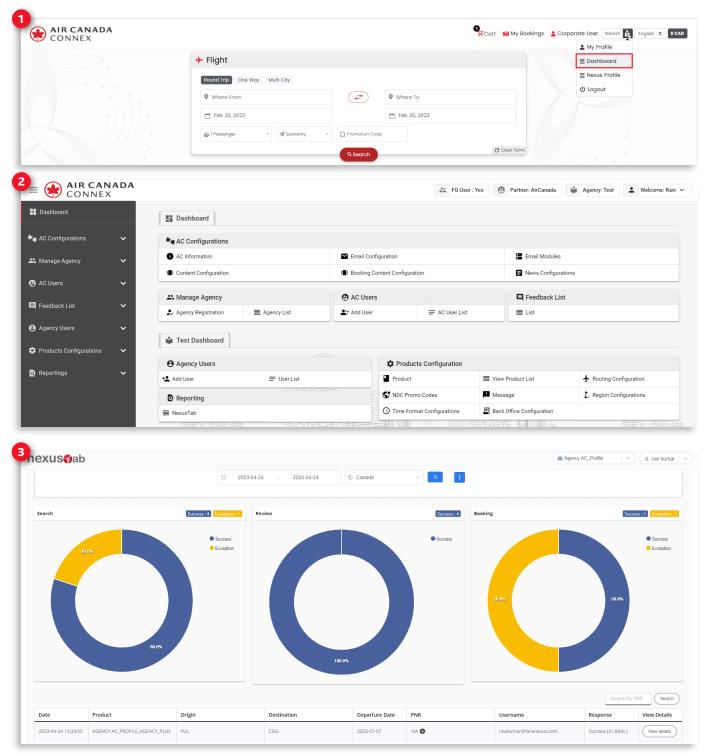

### **BACK OFFICE CONFIGURATION**

- Enter FTP details in the AC Connex Dashboard.
- Create a PNR via AC Connex, which will then trigger an AC Connex verification of the submitted FTP details.
- If the FTP details exist, AC Connex will establish an FTP connection and transfer OrderViewRS/OrderCreate files after creating the PNR and OrderViewRS/OrderChange files following any PNR modifications.

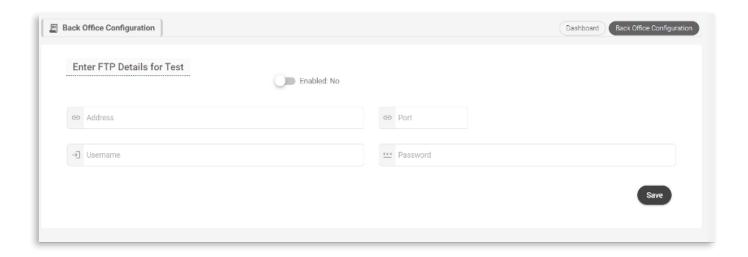

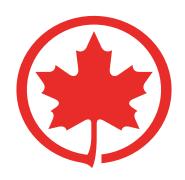